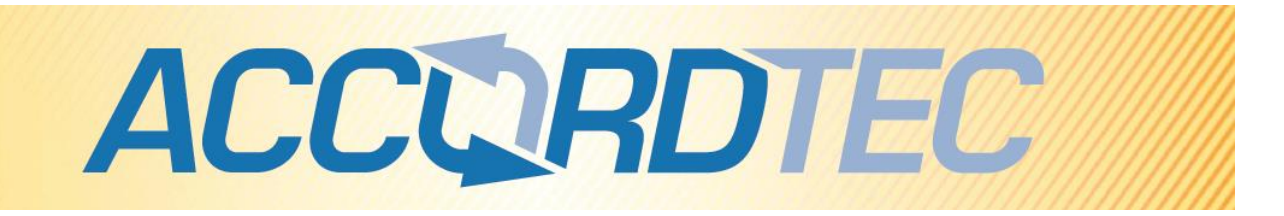

## **Биометрический считыватель с клавиатурой и**

## **считывателем карт ЕМ**

# **AT-FR100EM**

## **Паспорт**

## **Инструкция по установке и эксплуатации**

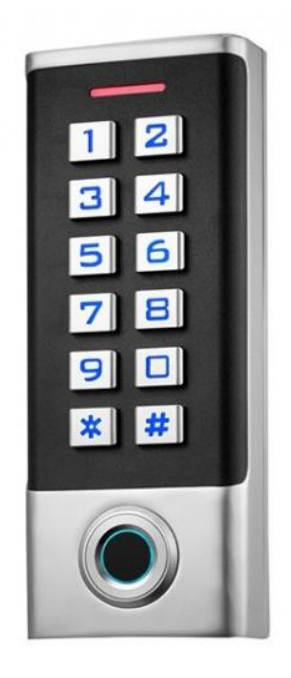

FAT

\* Спасибо за приобретение нашей продукции.

\* Пожалуйста, внимательно прочитайте инструкцию по эксплуатации (особенно, часть, касающуюся техники безопасности) перед использованием изделия, точно соблюдайте правила эксплуатации изделия.

\* Производитель не несет ответственности за любой вред, нанесенный вследствие неправильного использования изделия.

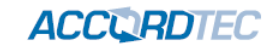

## **1. Назначение**

Это изделие предназначено для использования в качестве автономного контроллера доступа. Изделие содержит считыватель идентификаторов формата ЕМ и считыватель отпечатков пальцев. Дополнительной функцией изделия является возможность использования его в качестве внешнего считывателя для сторонних контроллеров доступа. В режиме внешнего считывателя изделие передает вводимые коды и коды идентификаторов в формате Wiegand.

## **2. Характеристики**

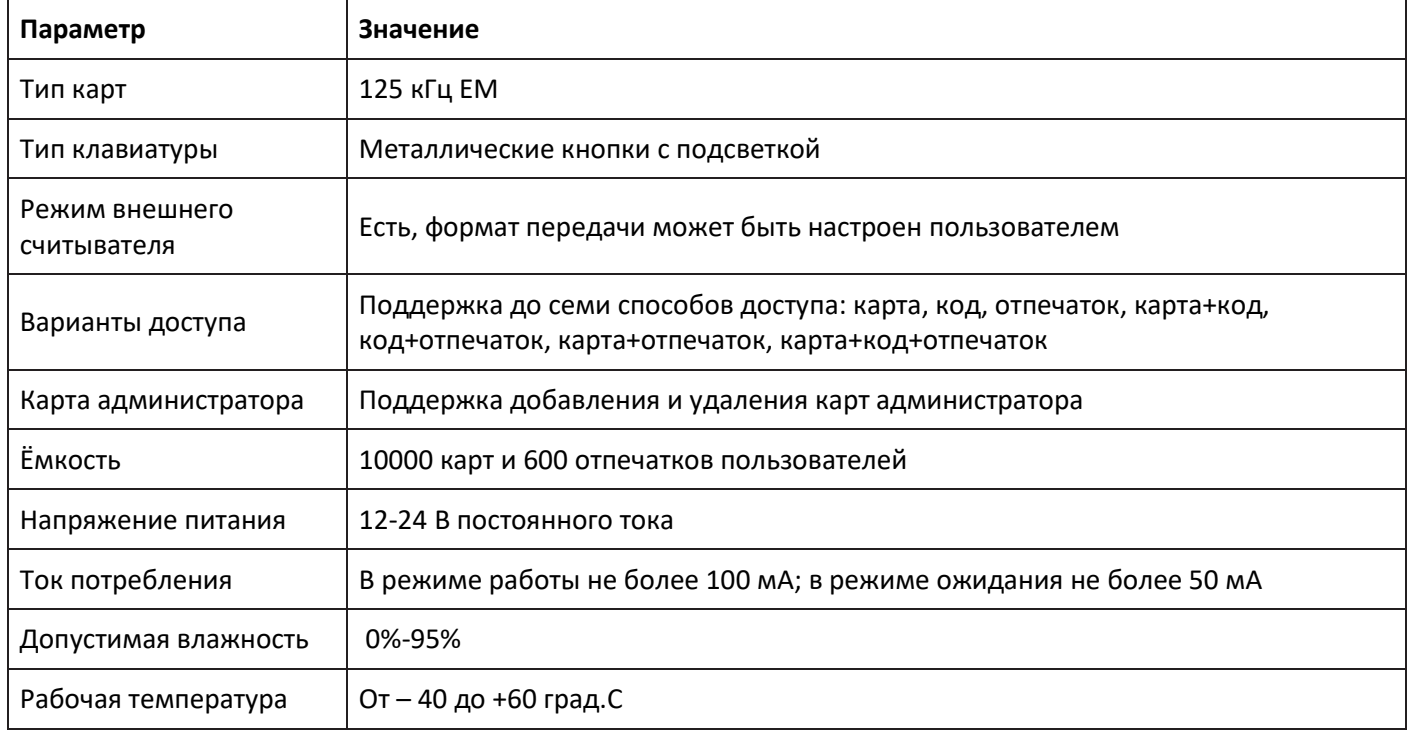

## **3. Установка**

- 1. Снимите заднее основание считывателя
- 2. Используйте сверло Д6 мм, чтобы проделать два отверстия для крепежа и сверло Д10 мм, чтобы проделать отверстие для кабеля.
- 3. Вставьте дюбели в крепежные отверстия
- 4. Закрепите заднюю стенку контроллера на стене.
- 5. Проведите кабель через отверстие и подключите его к шлейфу, с учетом схемы подключения (изолируйте неиспользованные провода в кабеле)
- 6. Установите считыватель на заднее основание и закрепите его.

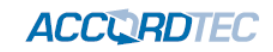

## **4. Интерфейс подключения**

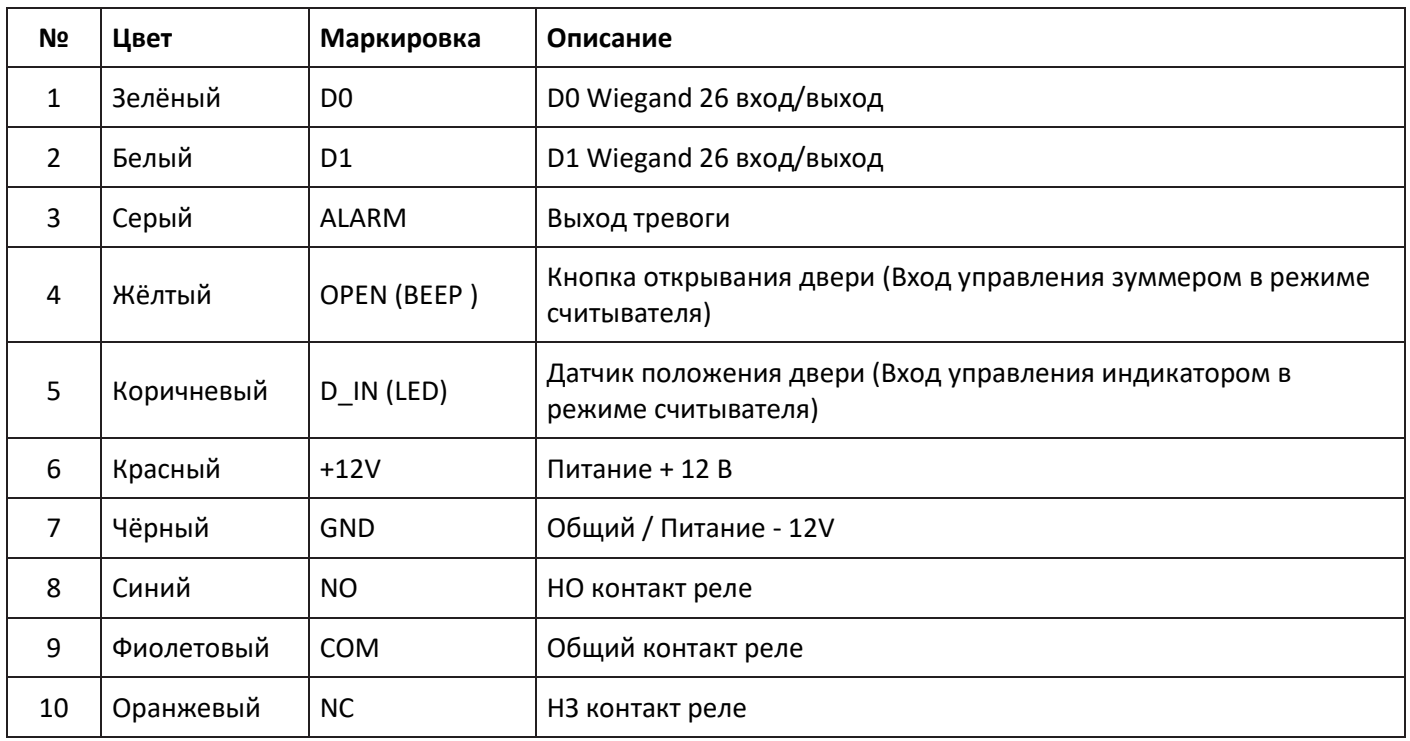

## **5. Схема подключения**

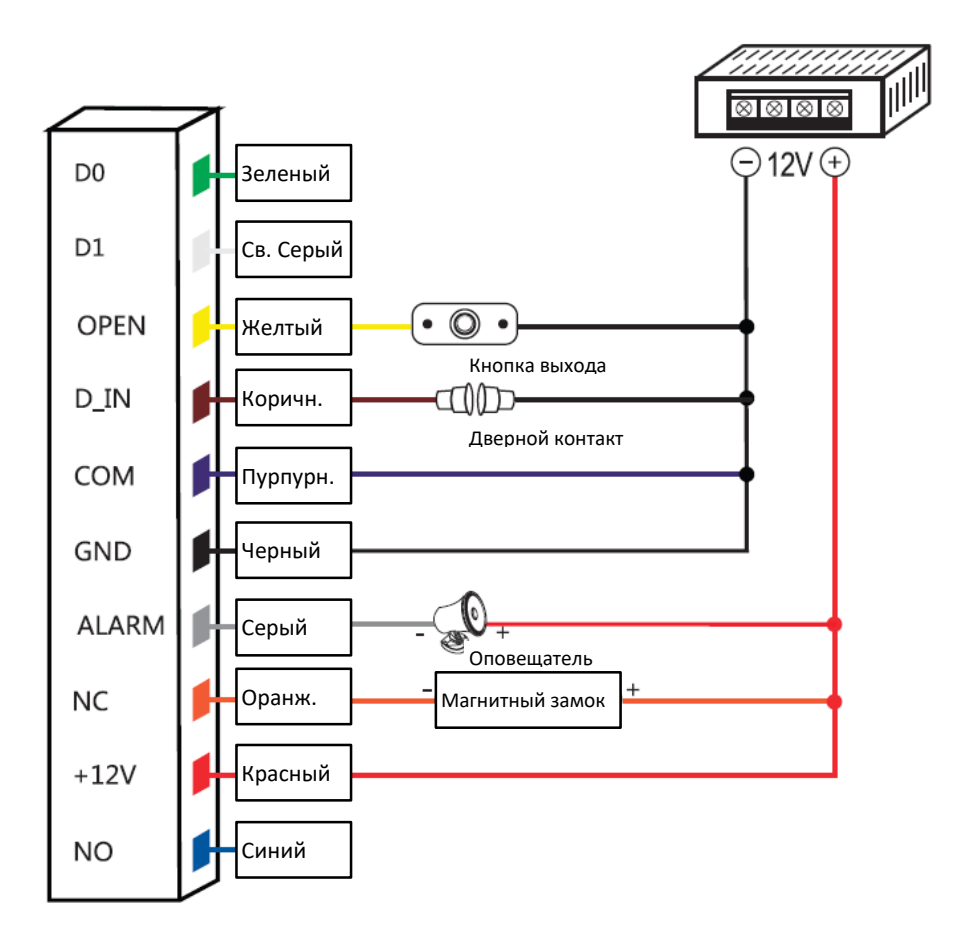

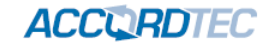

### Режим считывателя

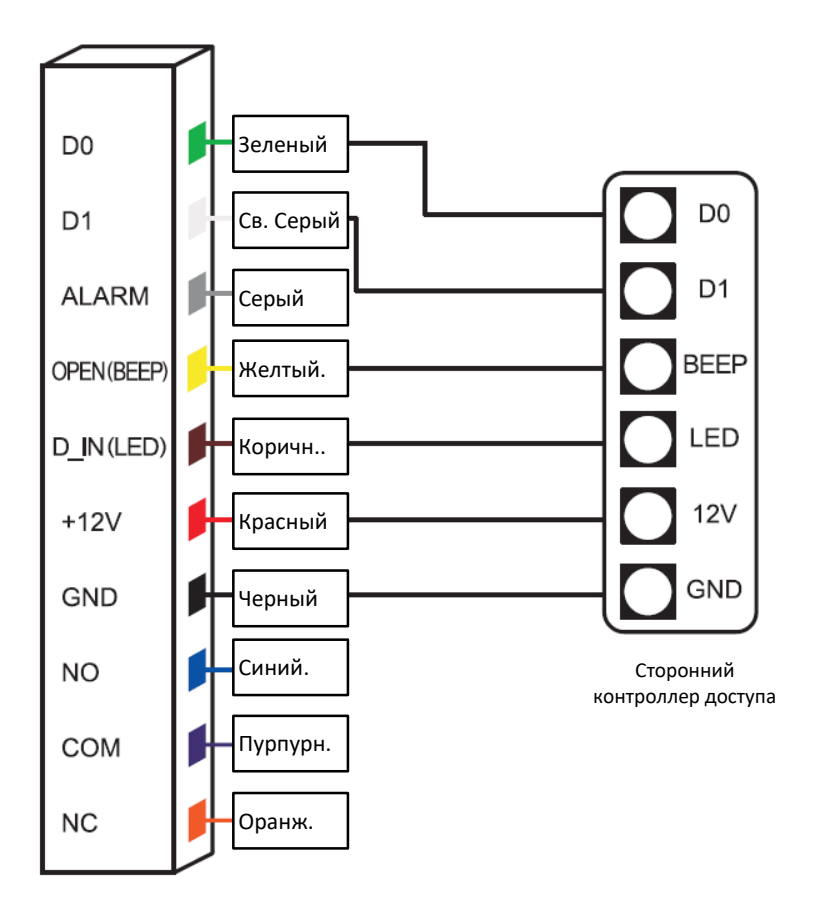

## **7. Индикация**

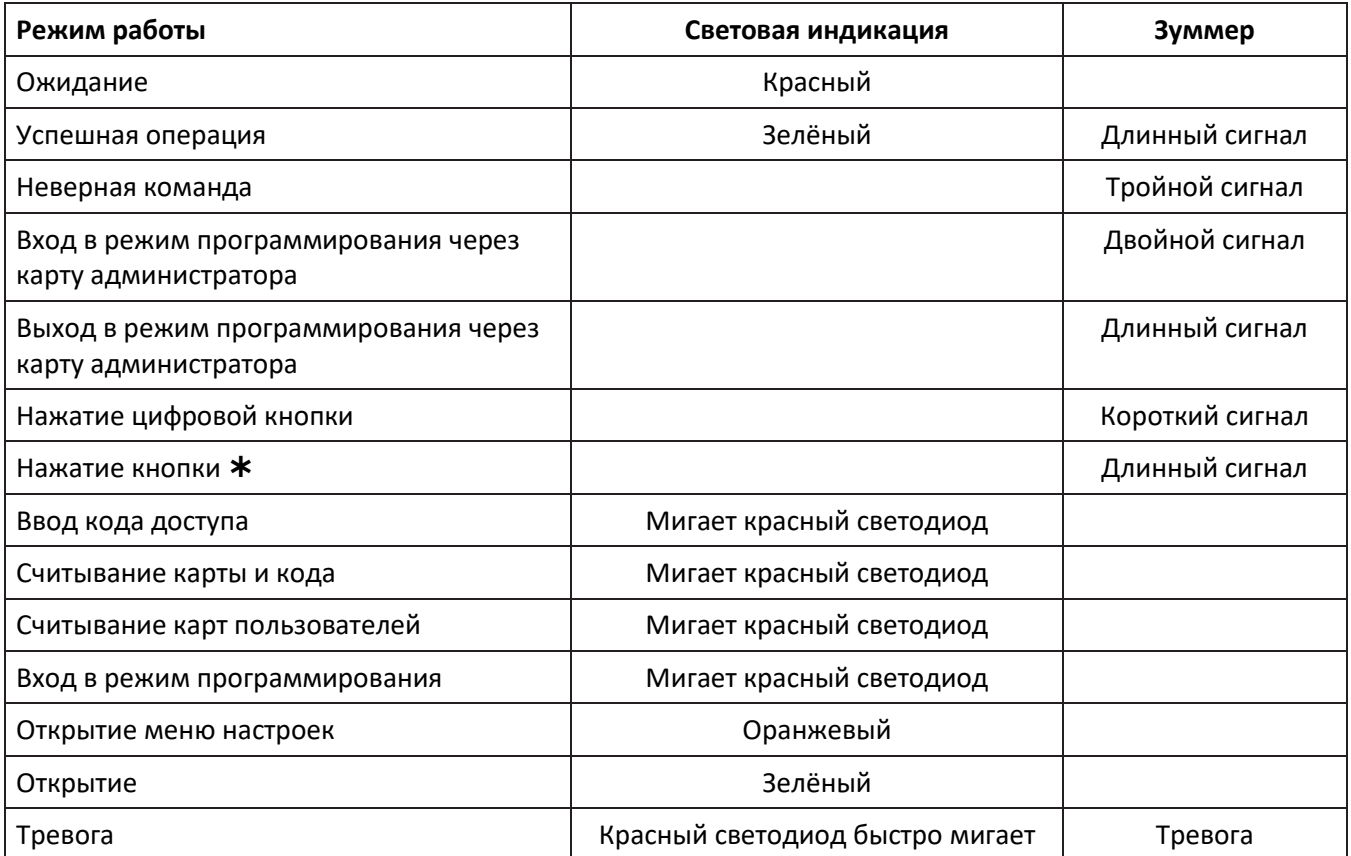

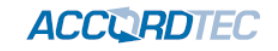

## **8. Меню администратора**

### **Настройка автономного режима доступа**

### **Общие настройки**

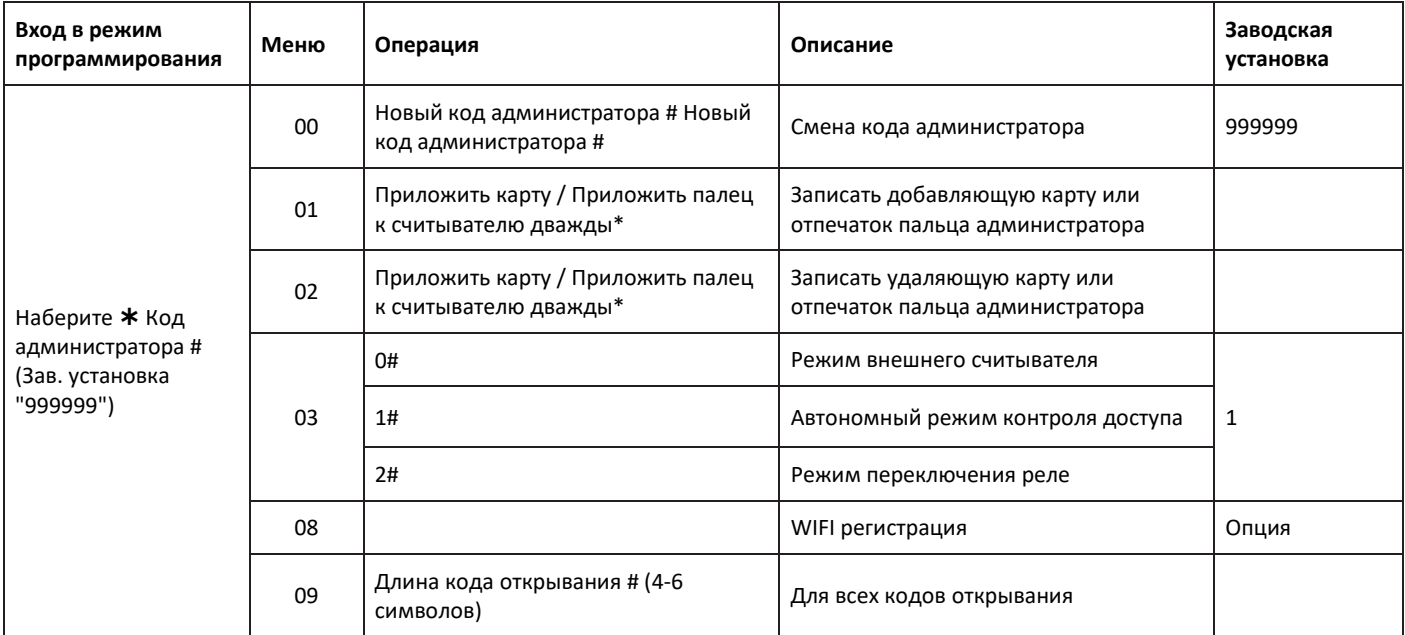

### Пример установки автономного режима контроля доступа:

### Код администратора # 03 1 #

### **Добавление пользователей**

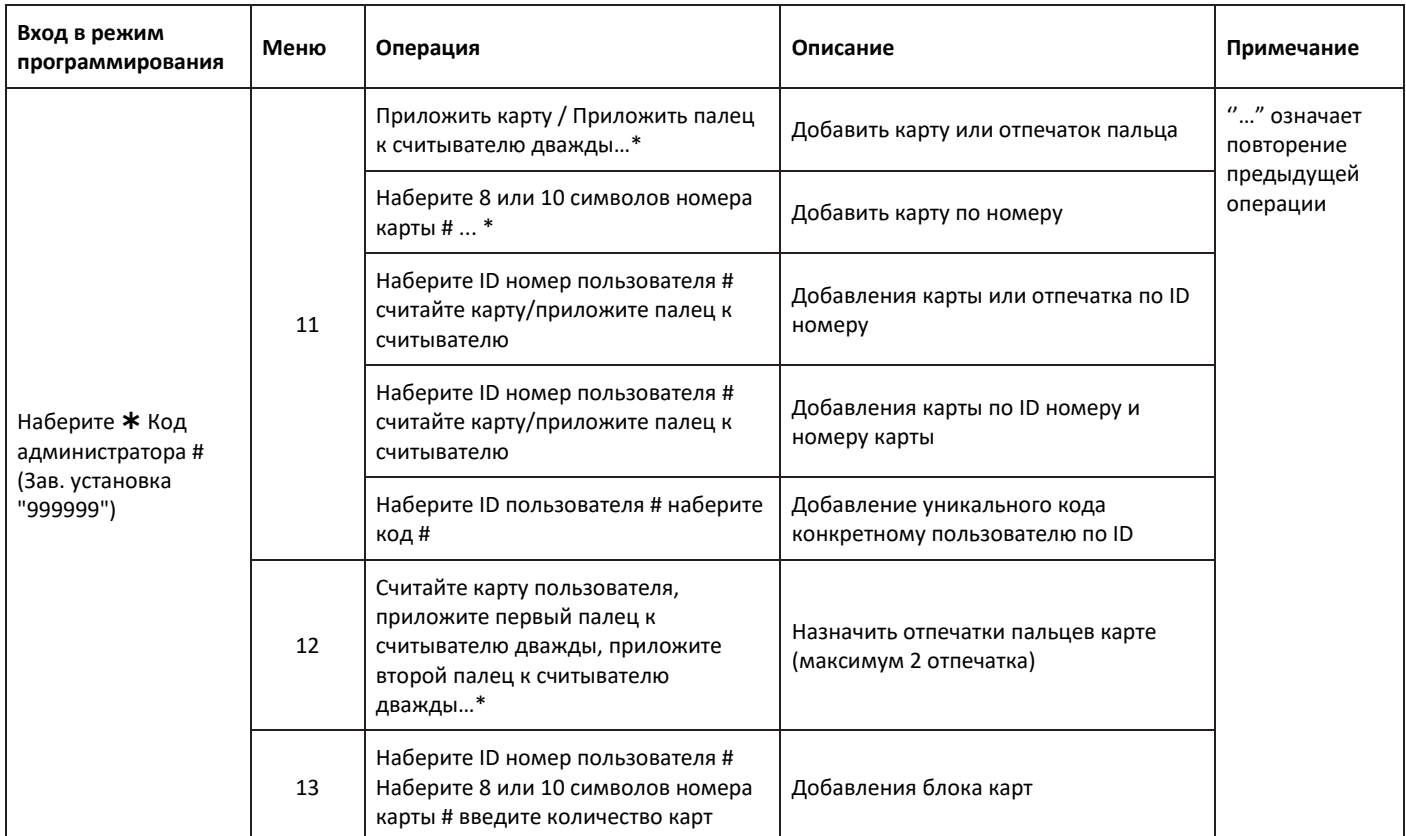

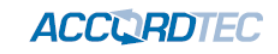

## **Удаление пользователей**

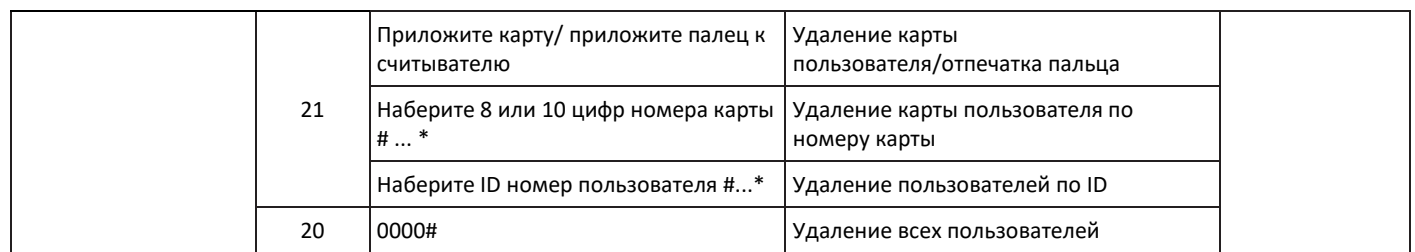

### **Расширенные настройки**

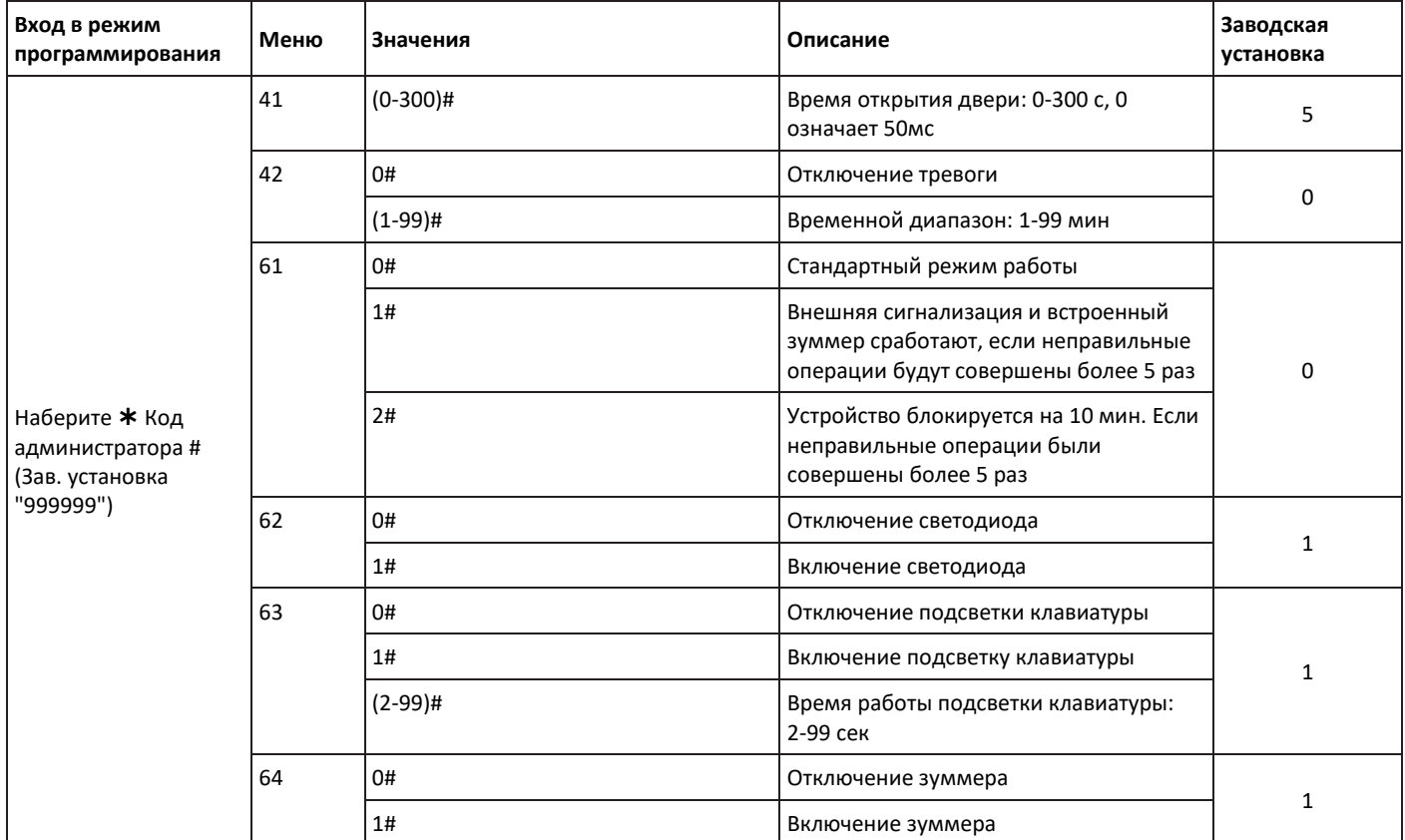

## **Режимы доступа**

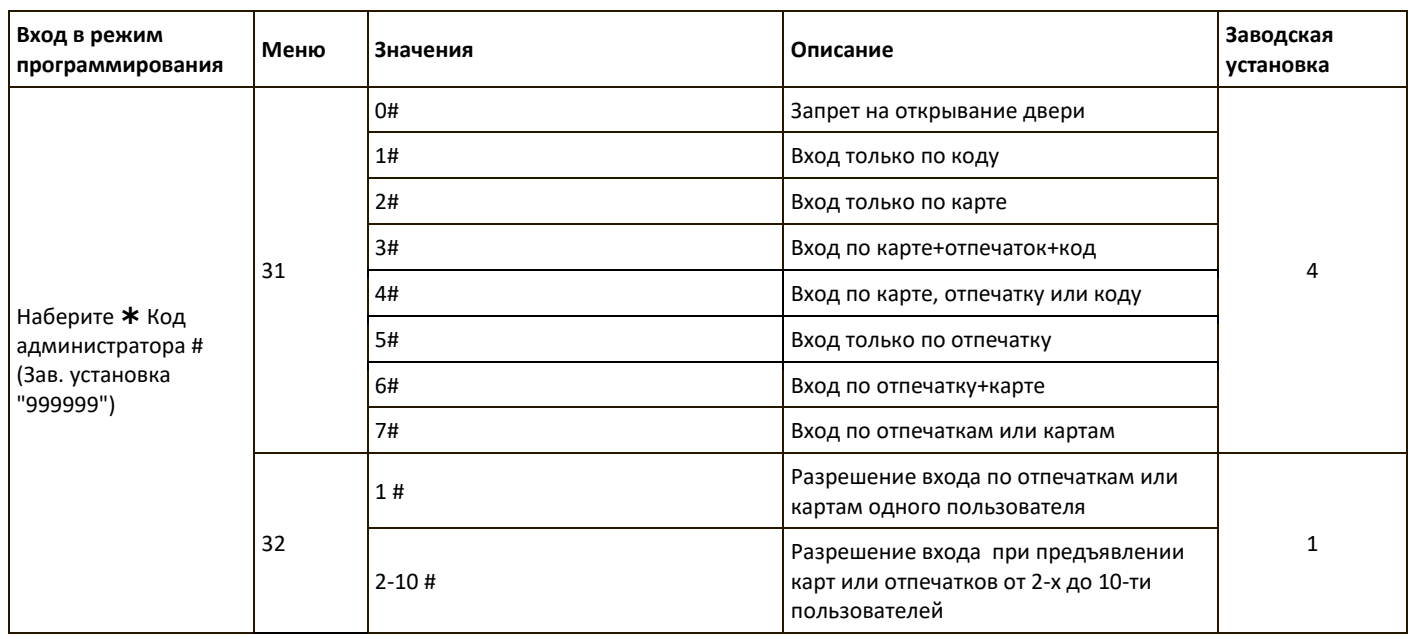

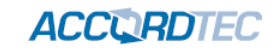

#### **Режим внешнего считывателя**

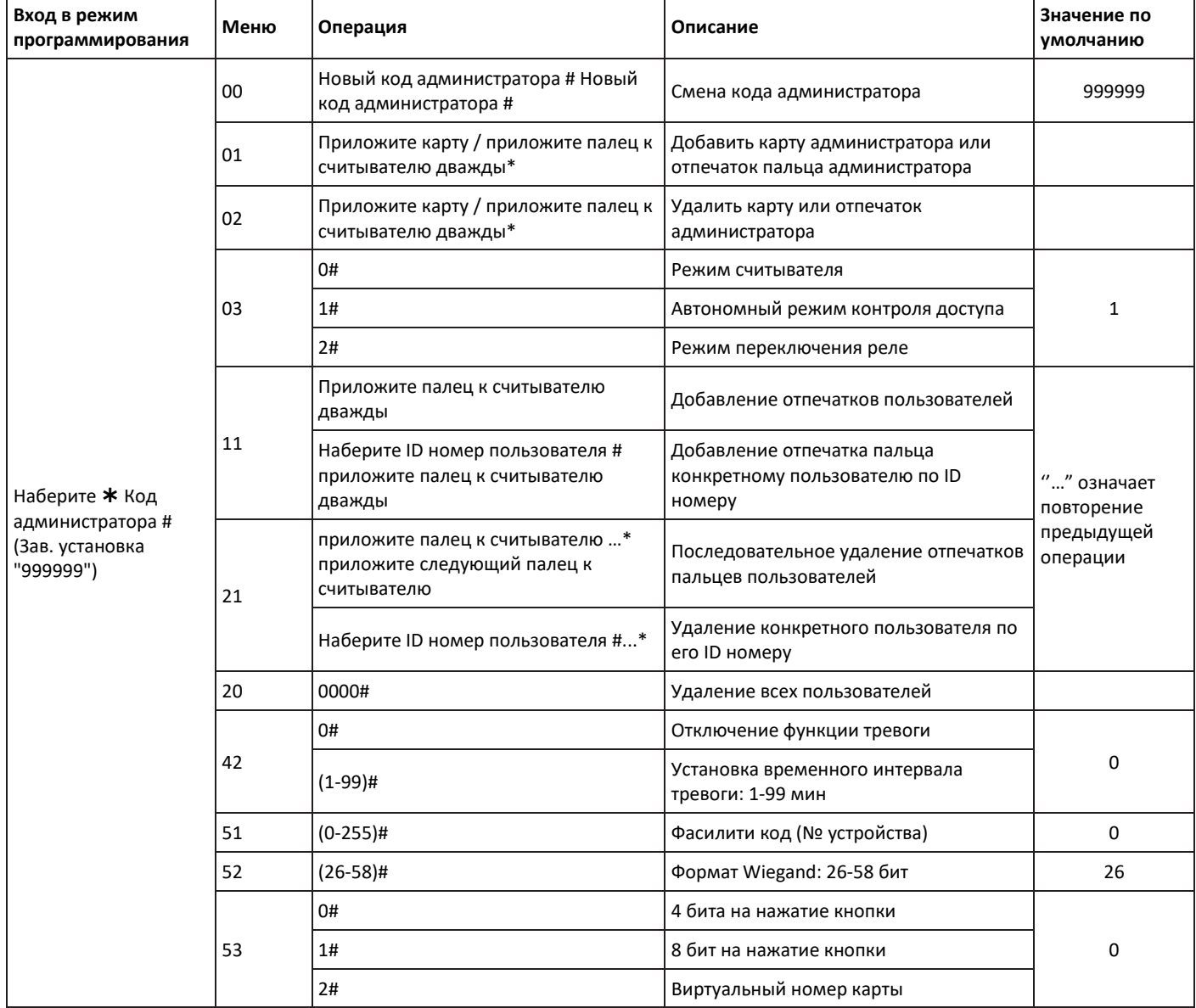

Формат номера карты на выходе – Wiegand 26

Код нажатия кнопки может выдаваться в трех форматах:

Формат 0: номер виртуальной карты, при вводе 4-6 цифр кода , #, выдается 10 цифр номера карты в формате Wiegand 26. Например, при вводе кода 999999, номер виртуальной карты на выходе будет 0000999999, может отображаться как 10 цифровой десятичный номер карты (если оборудование поддерживает такую индикацию).

Формат 1: 4 бита на одно нажатие кнопки. При нажатии каждой кнопки выдаются 4 бита данных, таблица выдаваемых кодов приведена ниже:

1 (0001), 2 (0010), 3 (0011)

4 (0100), 5 (0101), 6 (0110)

7 (0111), 8 (1000), 9 (1001)

(1010), 0 (0000), # (1011)

Формат 2: 8 бит на одно нажатие кнопки. При нажатии каждой кнопки выдаются 8 бит данных, таблица выдаваемых кодов приведена ниже:

1 (11100001), 2 (11010010), 3 (11000011)

4 (10110100), 5 (10100101), 6 (10010110)

7 (10000111), 8 (01111000), 9 (01101001)

(01011010), 0 (11110000), # (01001011)

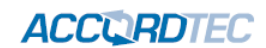

## **9. Операции с картой администратора**

### **9.1 Добавление карт**

*Приложите добавляющую карту администратора Приложите 1-ю карту пользователя Приложите 2-ю карту пользователя*

**Примечание:** добавляющая карта администратора используется для быстрого и непрерывного добавления пользователей. Когда вы приложили добавляющую карту администратора в первый раз , вы услышите короткий «БИП» дважды и индикатор загорится оранжевым цветом, это означает что вы вошли в режим добавления новых пользователей, когда вы приложите добавляющую карту администратора во второй раз, то прозвучит одиночный длинный «БИП» и индикатор загорится красным цветом это будет означать что вы вышли из режима добавления пользователей.

### **9.2 Удаление карт**

*Приложите удаляющую карту администратора Приложите 1-ю карту пользователя Приложите 2-ю карту пользователя Приложите удаляющую карту администратора*

**Примечание:** Удаляющая карта администратора используется для быстрого и непрерывного удаления пользователей. Когда вы приложили удаляющую карту администратора в первый раз , вы услышите короткий «БИП» дважды и индикатор загорится оранжевым цветом, это означает что вы вошли в режим удаления пользователей, когда вы приложите удаляющую карту администратора во второй раз, то прозвучит одиночный длинный «БИП» и индикатор загорится красным цветом это будет означать что вы вышли из режима удаления пользователей.

## **10. Действия пользователей**

### **10.1 Замена кода пользователя**

### **Замена кода через карту**

*Нажмите Приложите карту Старый код# Новый код# Новый код#*

**Примечание:** Код "1234" является заводской установкой для любого пользователя и не предназначен для открывания двери, если он не будет изменен на другой код.

#### **Замена кода через отпечаток пальца**

*Нажмите Приложите палец к считывателю Старый код# Новый код# Новый код#*

**Примечание:** Код "1234" является заводской установкой для любого пользователя и не предназначен для открывания двери, если он не будет изменен на другой код.

#### **Замена кода через ID пользователя**

*Нажмите ID пользователя # Старый код# Новый код# Новый код#*

**Примечание:** ID пользователя должен быть известен администратору до смены кода, код пользователя не может быть стандартным «1234» (этот код не предназначен для открывания двери).

## **11. Другие операции**

#### **11.1 Отключение тревоги**

*Приложите карту администратора или карту пользователя или наберите код администратора #*

**Примечание:** Когда тревога активирована, пользователи могут её отключить приложив соответствующую карту или введя код администратора

#### **11.2 Сброс на заводские настройки**

Пользователь может вернуть считыватель к заводским настройкам если код администратора утерян или настройки были изменены, для этого нужно проделать следующую процедуру**:** 

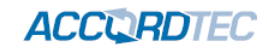

Выключить питание, нажать и держать кнопку # или кнопку выхода, включить питание, отпустить кнопку # или кнопку выхода, когда прозвучит двойной звуковой сигнал. Код администратора вернётся на заводской 999999, сброс настроек прошёл успешно.

Примечание: Данные пользователей не будут удалены при сбросе считывателя на заводские настройки.

## **12. Гарантийные обязательства и техническая поддержка**

Предприятие-изготовитель гарантирует работу биометрического считывателя в течение трёх лет с момента продажи. Гарантийные обязательства считаются недействительными, если причиной выхода биометрического считывателя из строя явились: механическое повреждение корпуса; электрический пробой входного/выходного каскада; ошибка при установке.

Средний срок службы – 10 лет.

В случае появления неисправности или некорректной работы биометрического считывателя свяжитесь с нашей службой техподдержки по телефонам 8(495)-223-01-00, 8(800)7700415 или по электронной почте support@accordsb.ru .

Сервисный отдел компании АккордТек находится по адресу: 127410, г. Москва, Алтуфьевское шоссе, дом 41А, стр. 2, пом.22.

Производитель не гарантирует, что изделие будут работать должным образом с оборудованием других производителей, и не дает гарантий и представлений, подразумеваемых или выраженных, относительно качества, рабочих характеристик, или работоспособности изделия при использовании его для целей, не предусмотренных производителем. Производитель старался сделать этот документ наиболее точным и полным, и, тем не менее, он отказывается от ответственности за любые опечатки или пропуски, которые, возможно, произошли. Информация в любой части данного документа изменяется без предварительного уведомления. Производитель не берет на себя никакой ответственности за любые неточности, которые могут содержаться в этом документе и не берет на себя ответственности и не гарантирует выпуска обновлений или сохранения без изменений, какой либо информации в настоящем документе, и оставляет за собой право производить изменения в этом документе и/или в изделиях, описанных в данном документе, в любое время без уведомления. При обнаружении ошибок, опечаток или неточностей в данном документе, пожалуйста, сообщите об этом в службу технической поддержки.